### 2 Finish Windows setup

Τέλος εγκατάστασης των Windows | Завершите установку Windows Finalizar configuración de Windows | הסתיימהWindowsהגדרת

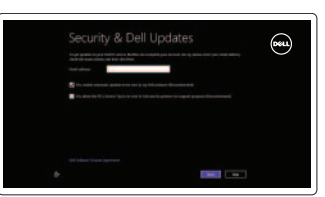

Πλήκτρασυντόμευσης | Сочетание клавиш Teclas de acceso directo | המקשי קיצור

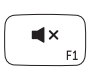

## 3 Explore resources

Σίγασηήχου | Отключить звук Silenciar el audio | השתק הצלילים

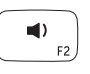

Εξερεύνησηπόρων | Изучите ресурсы בדוקמשאבים | recursos Explorar

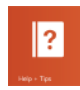

## Shortcut keys

#### Mute audio

### Decrease volume

Άνοιγμα συμβόλου Search (Αναζήτηση) | Οτκρыть чудо-кнопку «Поиск» פתחאתצ'ארםהחיפוש | Buscar Charm

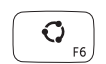

Μείωσηακουστικήςέντασης | Уменьшение громкости החלשאתעוצמתהקול | volumen el Disminuir

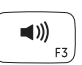

Άνοιγμα συμβόλου Share (Κοινή χρήση) | Открыть чудо-кнопку «Общий доступ» פתחאתצ'ארםהשיתוף | Compartir Charm

#### Increase volume

Σύμβολο Devices (Συσκευές) | Чудо-кнопка «Устройства» סמלההתקנים | Dispositivos Charm

Αύξησηακουστικήςέντασης | Увеличение громкости הגבראתעוצמתהקול | volumen el Aumentar

### Play/Pause

 $\blacktriangleright$ /II  $F4$ 

Αναπαραγωγή/Παύση | Âоспроизведение/Пауза הפעל/השהה | Pausar/Reproducir

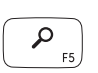

#### Open Search charm

#### Open Share charm

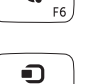

#### Devices Charm

#### Open Settings Charm

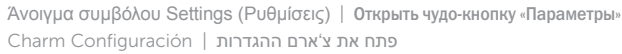

#### List recently-used apps

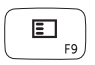

 $\ddot{\circ}$ 

Παράθεση πρόσφατα χρησιμοποιημένων εφαρμογών σε λίστα Показать список недавно использованных приложений Mostrar aplicaciones recientemente utilizadas רשימת יישומים שנעשה בהם שימוש לאחרונה

Οδηγόςγρήγορηςέναρξης Краткое руководство по началу работы Guía de inicio rápido מדריך התחלה מהירה

Βοήθειακαισυμβουλές | Помощь и советы Ayuda y sugerencias | עזרה ועצות

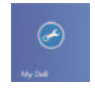

#### Disable/enable keyboard backlight

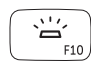

Απενεργοποίηση/Ενεργοποίηση οπίσθιου φωτισμού πληκτρολογίου Отключение/включение подсветки клавиатуры Activar/desactivar luz de fondo del teclado השבתה/הפעלה של התאורה האחורית של המקלדת

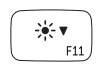

Δήλωση του υπολογιστή σας | Зарегистрируйте компьютер רשוםאתהמחשבשלך | equipo el Registrar

Ενεργοποιήστε την ασφάλεια και τιςενημερώσεις Включите защиту и обновления Habilitar seguridad y actualizaciones אפשראבטחהועדכונים

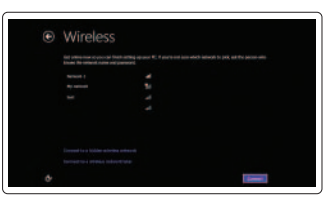

Decrease brightness

Μείωσηφωτεινότητας | Уменьшение яркости הפחתאתרמתהבהירות | brillo Disminuir

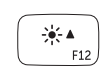

Πραγματοποιήστε είσοδο στον λογαριασμό σας στη Microsoft ή δημιουργήστε τοπικό λογαριασμό Âойдите в учетную запись Microsoft или создайте локальную учетную запись

#### Increase brightness

Αύξησηφωτεινότητας | Увеличение яркости הגבראתרמתהבהירות | brillo Aumentar

#### Turn off/on wireless

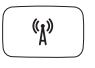

Ενεργοποίηση/Απενεργοποίηση ασύρματης επικοινωνίας Включение или выключение беспроводной сети Activar/desactivar la función inalámbrica | ארפעל/השבת פעילות אלחוטית

Συνδεθείτε στο δίκτυό σας Подключитесь к сети Conectarse a la red התחברלרשת

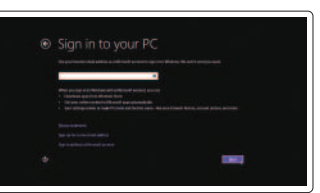

### NOTE: For more information, see *Specifications* at dell.com/support.

**ΣΗΜΕΙΩΣΗ:** Γιαπερισσότερεςπληροφορίες,ανατρέξτεστηνενότητα *Προδιαγραφές* στονιστότοπο **dell.com/support**.

**ИЗ ПРИМЕЧАНИЕ.** Подробная информация представлена в разделе *Технические характеристики* **на сайте dell.com/support.** 

NOTA: Para más información, consulte *Especificaciones* en dell.com/support.

**הערה:**לקבלתמידענוסף,ראהמפרטבאתר**support/com.dell**.

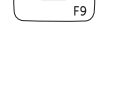

### Connect the power adapter and 1 turn on your computer

 $\overline{\phantom{a}}$ 

 $\fbox{1.5cm} \begin{picture}(20,20) \put(0,0){\dashbox{0.5}(20,0){ }} \thicklines \put(0,0){\dashbox{0.5}(20,0){ }} \thicklines \put(0,0){\dashbox{0.5}(20,0){ }} \thicklines \put(0,0){\dashbox{0.5}(20,0){ }} \thicklines \put(0,0){\dashbox{0.5}(20,0){ }} \thicklines \put(0,0){\dashbox{0.5}(20,0){ }} \thicklines \put(0,0){\dashbox{0.5}(20,0){ }} \thicklines \put(0,0){\dashbox{0.5}(20,0){ }} \thicklines \$ 

Συνδέστε τον προσαρμογέα ισχύος και ενεργοποιήστε τον υπολογιστή σας Подключите адаптер питания и включите компьютер Conecte el adaptador de alimentación y encienda el equipo חבר את מתאם הזרח והפעל את המחשב

> <u>innininininininin</u>i

100<sub>0</sub>0<sub>0</sub>0

#### Help and Tips

My Dell ΗDellμου | Мой компьютер Dell Mi Dell | Dellשלי

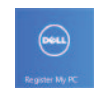

### Register your computer

### Enable security and updates

#### Sign in to your Microsoft account or create a local account

Iniciar sesión con su cuenta de Microsoft o crear una cuenta local

> היכנס לחשבוו Microsoft שלר או צור חשבוו מקומי

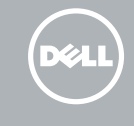

#### Connect to your network

# **INSPIRON 17**

# Quick Start Guide

**rnn** Printed in China.2013-09

<u> Alban Maria Maria Ma</u>

0N8R3GA00

Features

Δυνατότητες | Функциональные возможности | Funciones | תכונות

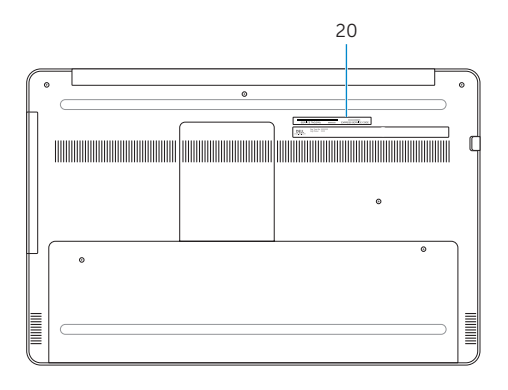

- 10. Puerto USB 3.0
- 11. Lector de tarietas multimedia
- 1. Micrófonos derechos
- 2. Cámara
- 3. Indicador luminoso de estado de la cámara
- 4. Micrófono izquierdo
- 5. Botón de encendido
- 6. Puerto de adaptador de alimentación
- 7. Puerto HDMI
- 8. Puerto de red
- 9. Puerto USB 3.0 con PowerShare
- 12. Puerto de audífonos
- 13. Indicador luminoso del estado de la batería
- 14. Indicador de actividad del disco duro
- 15. Área de clic izquierdo
- 16. Área de clic derecho
- 17. Puertos USB 3.0 (2)
- 18. Unidad óptica
- 19. Ranura del cable de seguridad
- 20. Etiqueta de servicio y etiquetas normativas

- 1. Right microphones
- 2. Camera
- 3. Camera-status light
- 4. Left microphone
- 5. Power button
- 6. Power-adapter port
- 7. HDMI port
- 8. Network port
- 9. USB 3.0 port with PowerShare
- 10. USB 3.0 port
- 11. Media-card reader
- 12. Headset port
- 13. Battery-status light
- 14. Hard-drive activity light
- 15. Left-click area
- 16. Right-click area
- 17. USB 3.0 ports (2)
- 18. Optical drive
- 19. Security-cable slot
- 20. Service Tag and regulatory labels
- .1 מיקרופונים ימניים
	- .2 מצלמה
- .3 נורית מצב מצלמה
- .4 מיקרופון שמאלי
- .5 לחצן הפעלה
- .6 יציאת מתאם חשמל
	- .7 יציאת HDMI
	- .8 יציאת רשת
- .9 יציאת 3.0 USB עם PowerShare
	- 1010יציאת 3.0 USB
	- 11. קורא כרטיסי מדיה
	- 1212יציאת אוזנייה

נורית מצב סוללה 14. נורית פעילות של כונו קשיח אזור לחיצה שמאלית אזור לחיצה ימנית יציאות 3.0 USB( 2) 18. כונן אופטי 19. חריץ כבל אבטחה תג שירות ותוויות תקינה

- 1. Δεξί μικρόφωνο
- 2. Κάμερα
- 3. Λυχνία κατάστασης κάμερας
- 4. Αριστερό μικρόφωνο
- 5. Κουμπί τροφοδοσίας
- 6. Θύρα προσαρμογέα ισχύος
- 7. Θύρα HDMI
- 8. Θύρα δικτύου
- 9. Θύρα USB 3.0 με PowerShare
- 10. Θύρα USB 3.0
- 11. Μονάδα ανάγνωσης καρτών μέσων
- 12. Θύρα ακουστικών
- 13. Λυχνία κατάστασης μπαταρίας
- 14. Λυχνία δραστηριότητας σκληρού δίσκου
- 15. Περιοχή αριστερού κλικ
- 16. Περιοχή δεξιού κλικ
- 17. Θύρες USB 3.0 (2)
- 18. Μονάδα οπτικού δίσκου
- 19. Υποδοχή καλωδίου ασφαλείας
- 20. Ετικέτα εξυπηρέτησης και ετικέτες ρυθμιστικών φορέων

1. Правые микрофоны

2. Камера

3. Индикатор состояния камеры

 4. Левый микрофон 5. Кнопка питания 6. Порт адаптера питания

 7. Порт HDMI 8. Сетевой порт

 9. Разъем USB 3.0 с поддержкой функции PowerShare

10. Порт USB 3.0

11. Устройство чтения карт памяти

12. Порт для наушников

- 13. Индикатор состояния аккумулятора
- 
- 
- 
- 
- 
- 
- 
- - 14. Индикатор активности жесткого диска
	- 15. Область щелчка левой кнопкой мыши
	- 16. Область щелчка правой кнопкой мыши
	- 17. Порты USB 3.0 (2)
	- 18. Оптический дисковод
	- 19. Гнездо защитного кабеля
	- и нормативные наклейки
- 
- 
- 
- 
- 
- 
- 
- 
- 
- 
- 
- 20. Метка обслуживания

#### Product support and manuals

Υποστήριξη και εγχειρίδια προϊόντων Поддержка и руководства по продукту Soporte del producto y manuales תמיכה ומדריכים למוצר

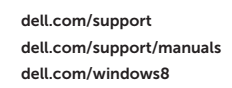

#### Contact Dell

Επικοινωνία με την Dell | Обратитесь в компанию Dell Póngase en contacto con Dell | Dell אל פנה

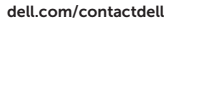

#### Regulatory and safety

Ρυθμιστικοί φορείς και ασφάλεια Нормативная документация и безопасность Normativa y Seguridad | ובטיחות תקנות

dell.com/regulatory\_compliance

#### Regulatory model and type

Μοντέλο και τύπος κατά τους ρυθμιστικούς φορείς Модель и тип согласно нормативной документации Modelo y tipo normativo | תקינה וסוג דגם

P24E P24E001

#### Computer model

Μοντέλο υπολογιστή | Модель компьютера Modelo de equipo | מחשב דגם

Inspiron 7737

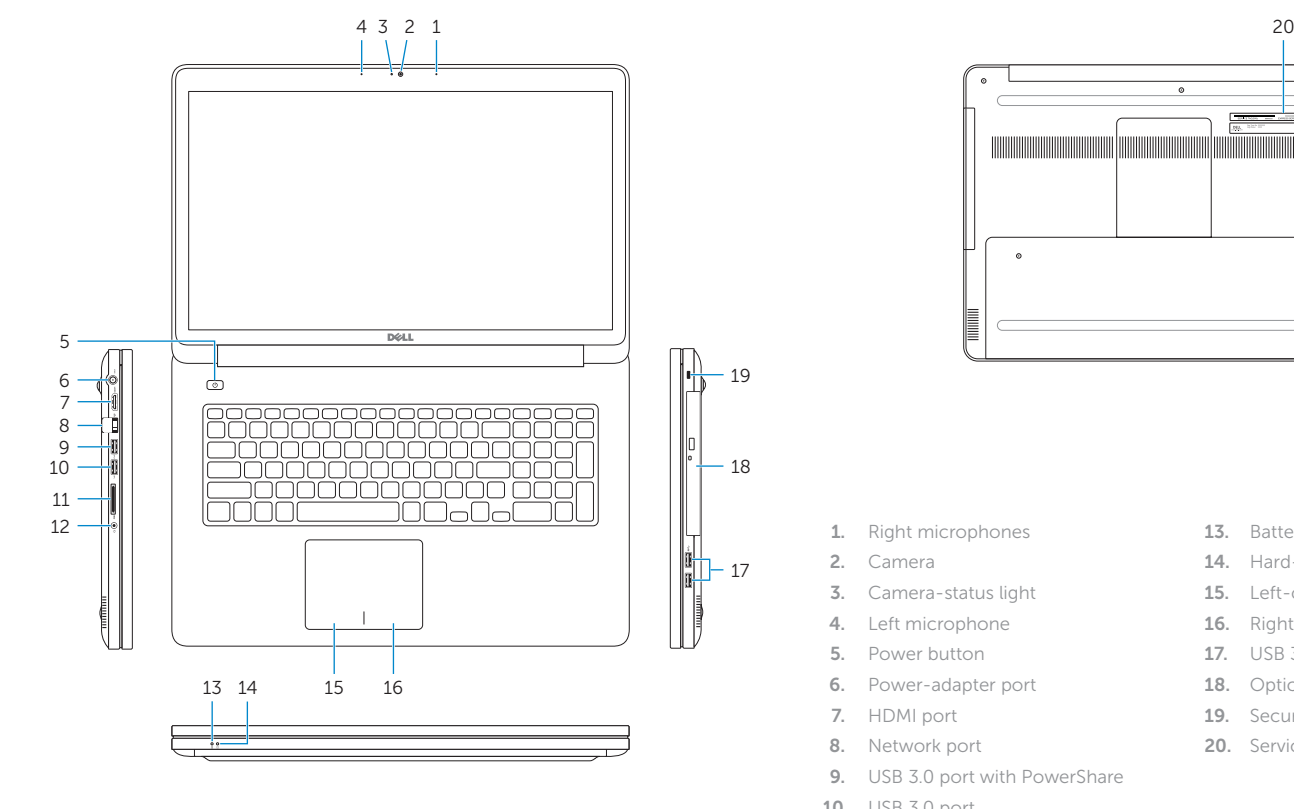

© 2013 Dell Inc. © 2013 Microsoft Corporation.